## **How to filter for results that have been updated since a specific date/time**

It is possible to filter on donor-records that have been updated since a specific data and time if the "[Automatic refresh](https://share.wmda.info/x/p5FvGw)" has been enabled for a patient.

You can use this filter by following these steps:

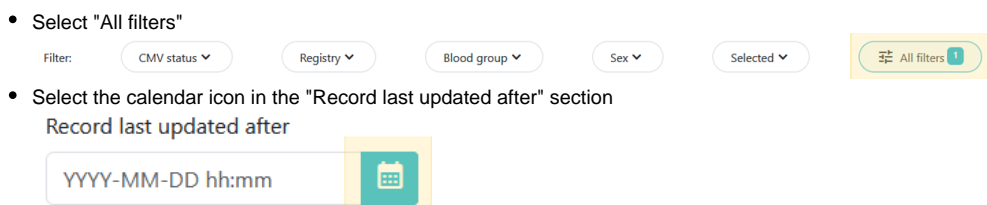

- The filter will default to a date/time that was 24 hours ago
- If you wish to view the updated records after a different date/time, please enter the desired date/time or select the desired date/time from the calendar

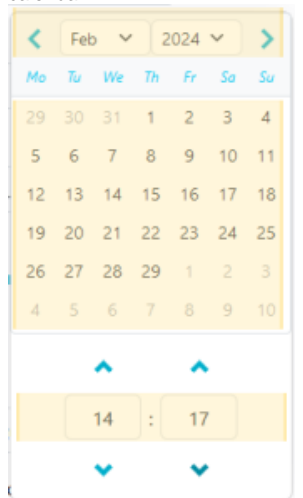